# 知 V7防火墙本地portal典型配置案例

[Portal](https://zhiliao.h3c.com/questions/catesDis/713)认证 **[刘宏宇](https://zhiliao.h3c.com/User/other/26567)** 2019-10-29 发表

## 组网及说明

由于没有Portal web sever服务器,客户想实现,在用户访问外网时,先进行本地WEB认证,认证成功 后才能访问外网资源

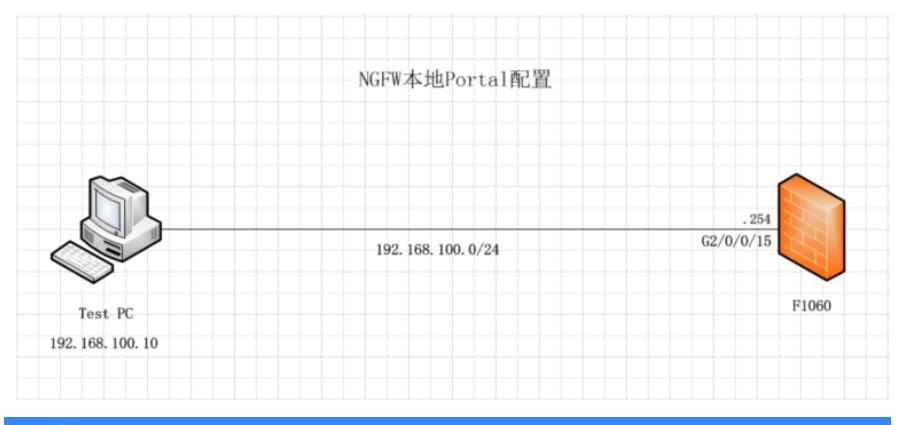

### 配置步骤

1、IP地址配置、及接口加入安全域省略

2、域间策略配置

策略-----安全策略-----新建安全策略----放通trust到local的流量

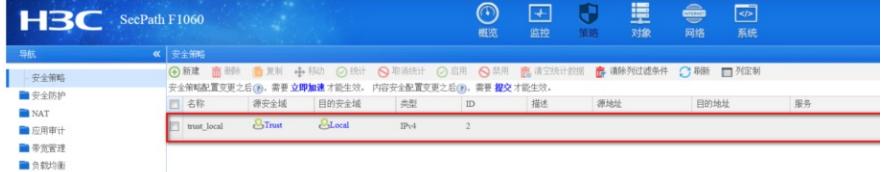

#### 在对象-----用户----认证管理----ISP域----新建portal域

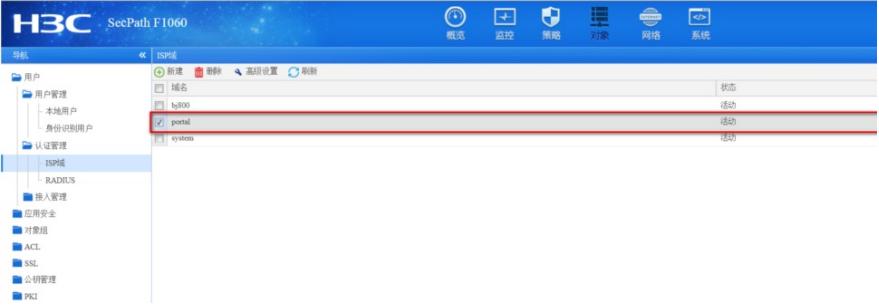

#### 新建ISP域为portal,接入方式为portal,认证为本地认证,本地授权,不涉及计费

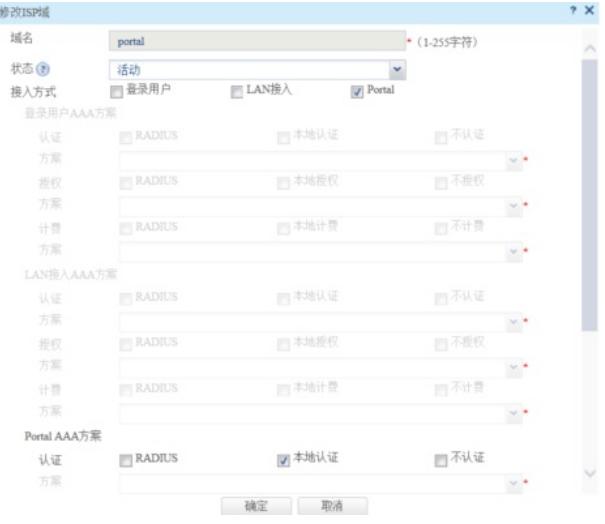

对象------用户----接入管理----portal----新建Portal Web服务器,其中url为设备接口地址

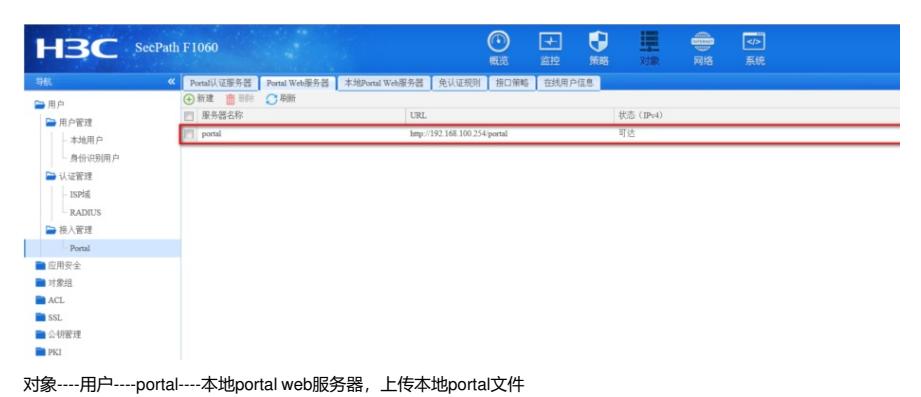

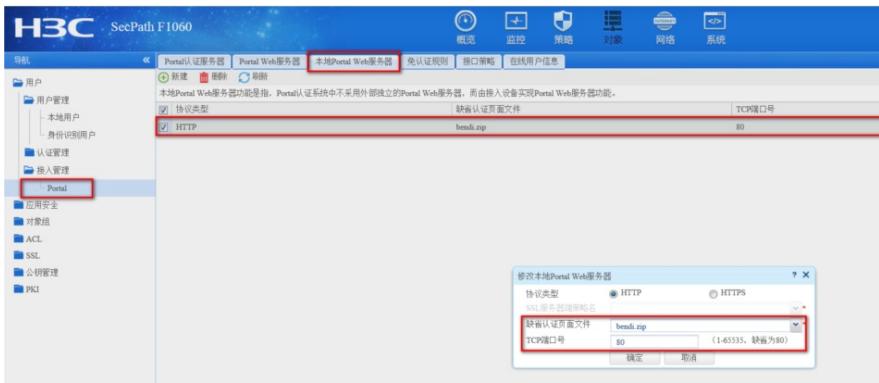

对象----用户-----接入管理---portal----接口策略调用portal域及portal web 服务器

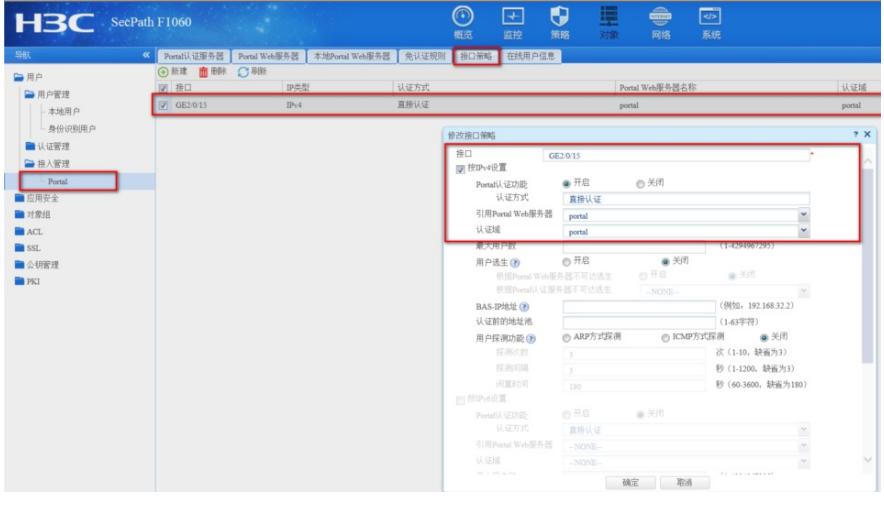

对象----用户----本地用户-----新建-----新建账户admin123, 服务为portal

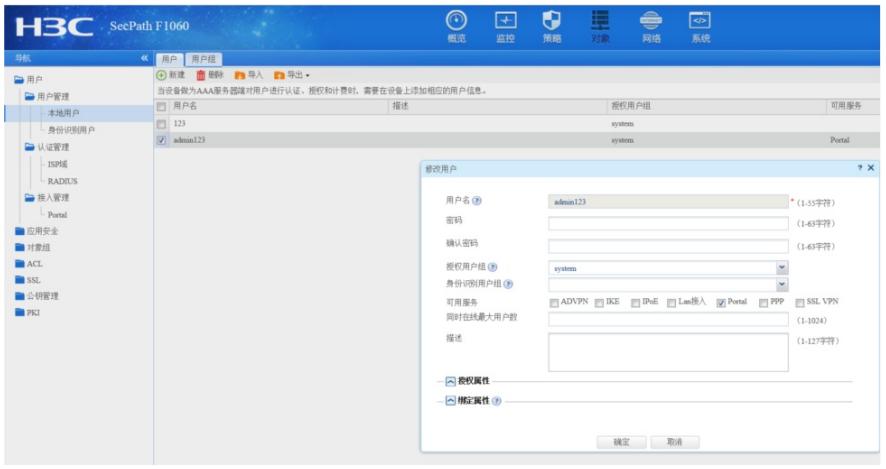

四、测试:

用户打开浏览器,随便输入IP地址,即可拉起WEB界面,输入用户名admin123,密码[admin@123](mailto:admin@123)

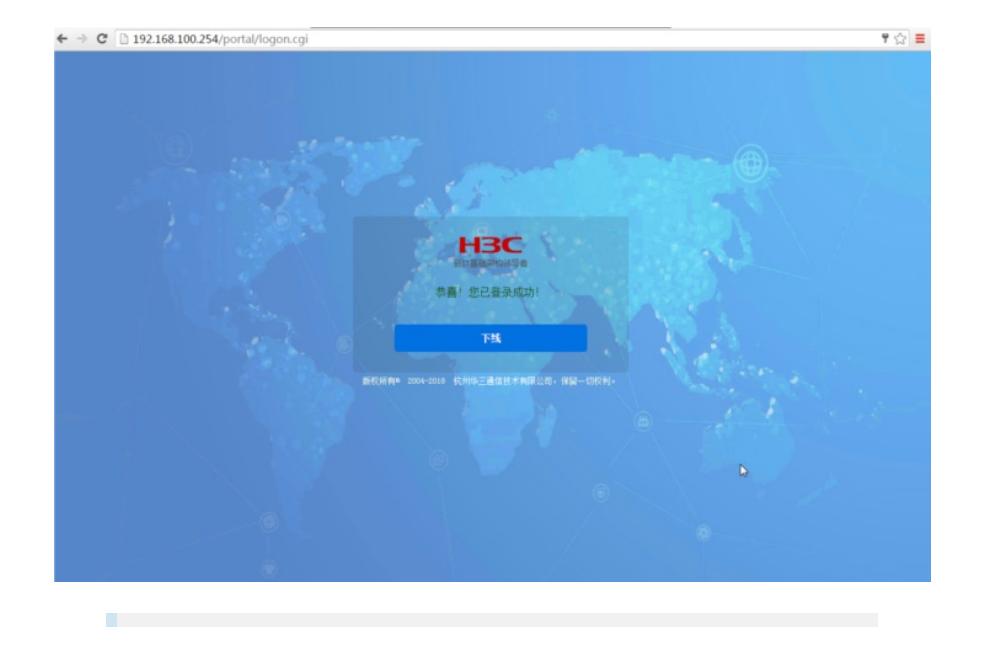

## 配置关键点

注意事项:

- 1、如果以域名方式访问,需要配置免认证规则,放通DNS地址
- 2、V7版本本地portal没有内置portal文件,如需配置本地portal,可使用如下附件

**[附件下载:](javascript:void(0))**bendi [\(2\).zip](javascript:void(0))